# Panoramica dell'X3

### Contenuto della confezione

- Smart Ciclocomputer Xplova X3
- Cavo micro-USB
- 2 supporti da bici

### Caratteristiche di X3

• 2 adattatori in gomma

 $\overline{\phantom{a}}$ 

- 4 fasce elastiche
- Garanzia
- Guida rapida

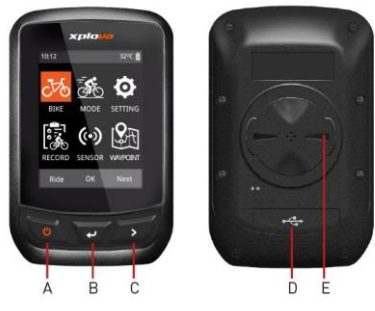

- A. Tasto sinistro (tasto ACCENSIONE): Accensione / Torna alla pagina precedente / Spegnimento (Premere a lungo)
- B. Tasto centrale: Conferma / Avvia corsa / Giro / Ferma timer / Riattiva timer
- C. Tasto destro: Scorri giù / Vai alla pagina successiva
- D. Porta micro USB
- E. Attacco per montaggio sulla bici

 $\overline{\phantom{a}}$ 

### Installazione di X3

Seguire le procedure per montare X3 sulla bici:

- 1. Sistemare il supporto da bici sulla parte superiore dell'adattatore di gomma in modo che entrambi siano allineati. Quindi poggiarli sul manubrio della bici.
- 2. Avvolgere la fascia elastica a una linguetta del supporto da bici. Far passare la parte libera della fascia elastica sotto il manubrio della bici fino all'altra linguetta.

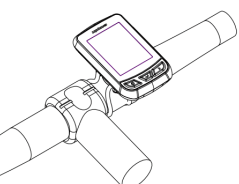

Assicurarsi che il supporto da bici sia ilboato correttamente.

3. Allineare il gancio sul retro di X3 con il foro del supporto da bici. Premere delicatamente e ruotare X3 fino a bloccarlo in posizione.

## Caricare la batteria di X3

- 1. Usare il caricatore micro USB standard con una porta di carica 5V. La batteria sarà completamente carica entro 3 ore.
- 2. Rimuovere il cappuccio dalla porta micro USB con attenzione per evitare di romperlo o deformarlo. Qualsiasi danno al cappuccio può ridurne la resistenza a polvere e umidità.

 $\overline{\phantom{a}}$ 

# Gestione delle impostazioni iniziali

Tenere premuto il tasto sinistro (tasto ACCENSIONE) per accendere X3 e seguire le istruzioni sullo schermo per completare la procedura di gestione delle impostazioni iniziali.

## Panoramica schermata

| Language                                            |
|-----------------------------------------------------|
| <b>English</b>                                      |
| Italiano                                            |
| Français                                            |
| Español                                             |
| OK<br>Next⊥                                         |
| Impostazioni di base                                |
| 13:11❤ួ∩∅∝ ® x 25℃≣                                 |
| <b>[0]</b>                                          |
| MODALITÀ<br>BICI<br><b>IMPOSTA</b>                  |
|                                                     |
| <b>SENSOR</b><br><b>PERCORSO</b><br><b>ACTIVITY</b> |
| OK<br>Avanti<br>Gara                                |
| $\boldsymbol{(\!\!\omega\!)}$                       |

Descrizione barra di stato **Icona barra di stato** 

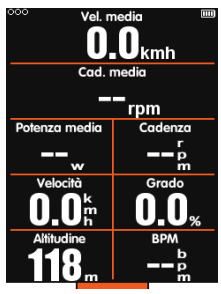

Modalità corsa

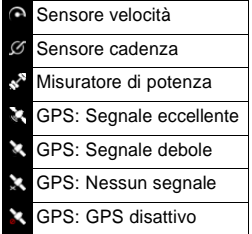

 $\overline{\phantom{a}}$ 

### Caricamento delle attività

Usare l'applicazione Xplova Connect o la connessione USB per caricare le attività suisiti web e ricevere analisi dettagliate delle attività.

### Altre funzioni di rilievo

Per sfruttare al massimo le funzionalità dell'X3, si raccomanda l'installazione dell'applicazione Xplova Connect sul proprio smartphone.

È possibile usare l'applicazione Xplova Connect per:

- Visualizzare/salvare le attività dall'X3
- Caricare le attività/percorsi su diverse piattaforme (ad esempio Xplova, Strava e altri).

E' sufficiente accedere allo store applicazioni dal proprio smartphone (Google Play o App Store) e cercare "Xplova Connect", quindi scaricare e installare l'applicazione.

Per ulteriori informazioni sull'X3, scaricare il Manuale dell'utente da [www.xplova.com.](http://www.xplova.com/)

# Istruzioni di sicurezzaimportanti

La temperatura di esercizio del dispositivo è compresa tra -10°C e 40°C.